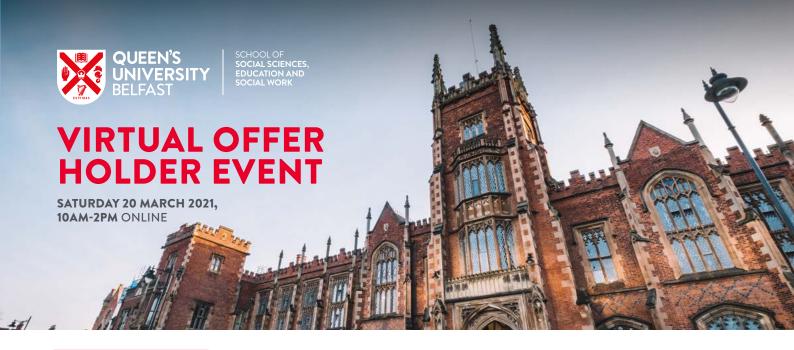

### SCHOOL PROGRAMME

10.00 10.05

11.15

How to make the most of your event

Welcome and introduction

Prof. Robin Hickey, Dean of Education

Student life in the School of SSESW

Dr John Topping, Director of Undergraduate Education

- Expectations and opportunities
- An explanation of our undergraduate degrees programme
- Student experience (extra to the curriculum)
- Peer Mentor/Student Ambassador
- Study Abroad/Erasmus

11.30-12.45

Discipline talks - see pathway specific times below:

| Time        | Subject              |
|-------------|----------------------|
| 11.30-11.45 | Sociology            |
| 11.45-12.00 | Social Policy        |
| 12.00-12.15 | Criminology          |
| 12.15-12.30 | Quantitative Methods |
| 12.00-12.45 | Q&A Session          |

13.00-14.15

Discipline talks (session repeated) - see times below:

| Time        | Subject              |
|-------------|----------------------|
| 13.00-13.15 | Sociology            |
| 13.15-13.30 | Social Policy        |
| 13.30-13.45 | Criminology          |
| 13.45-14.00 | Quantitative Methods |
| 14.00-14.15 | Q&A Session          |

"A GREAT **PPORTUNITY** 

**CURRENT FIRST YEAR STUDENT** 

Registration: go.qub.ac.uk/AHSS-OfferHolder

Planning on studying a joint degree? Feel free to join subject sessions across our five Schools to get all of the information you need. For example, if you hold a joint offer with History and French then attend the History session (School of HAPP) and the Languages session (School of AEL).

# GB STUDENT ZONE

13.00-14.00

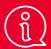

A one hour drop-in session with advice, information and guidance for our Offer Holders from Great Britain

### SUPPORT SERVICE TALKS

12.00-13.00 / 13.00-14.00

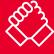

Accommodation **Disability Services** Student Finance

# PLAN YOUR DAY

- Listen to the welcome talk
- Join the Admissions session
- Check out the subject session(s) you're interested in
- Drop into our Support Services talks:
  - Accommodation / Disability Services / Student Finance
- Take a virtual tour:
  - Campus / Accommodation / School Facilities
- Hear from alumni
- Find out about clubs and societies
- Hear about study abroad opportunities

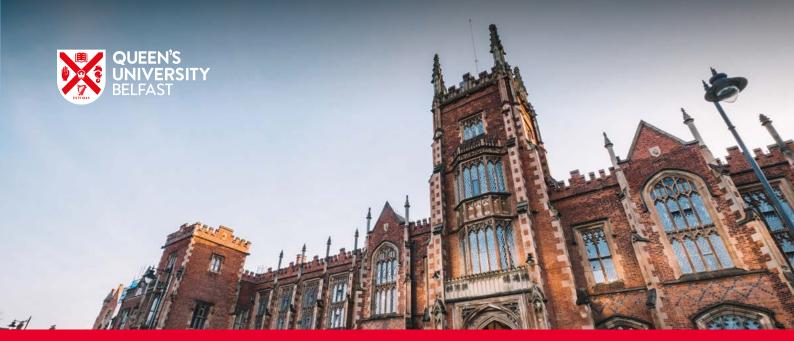

# JOINING INSTRUCTIONS FOR EVENTS HOSTED ON MICROSOFT TEAMS

# **JOINING INSTRUCTIONS**

We've put together some instructions to make it easy for you to join us at any online event that we host on the **Microsoft Teams** platform.

### **SMART PHONE**

Download the Microsoft Teams App (note: do not create a new account as this may charge you).

- Once downloaded, leave the App and and click on the event link we've provided
- This will open the App. Select "Join as quest", enter your full name and join meeting
- This will add you to the lobby. Please wait and we will admit you shortly before the event starts
- Once the event is finished you can delete the App if you prefer.

### **COMPUTER**

Note: If you are using an Apple Mac then use the smart phone instructions above.

- You will not need to download the App for your desktop
- Click on the event link we've provided
- The link should open in your browser and give you two options:

Download the Windows app

Join on the web instead

- Select "Join on the web instead"
- You can choose if you want to allow Microsoft Teams to have access to your camera and microphone. Please decline as it's better for everyone to keep their camera off.

### **HOUSEKEEPING**

Please keep your camera and microphone muted to avoid background noise and distractions. You can use the chat box to ask questions at any time during the event.

We look forward to seeing you online.

If you have any queries then please email askahss@qub.ac.uk